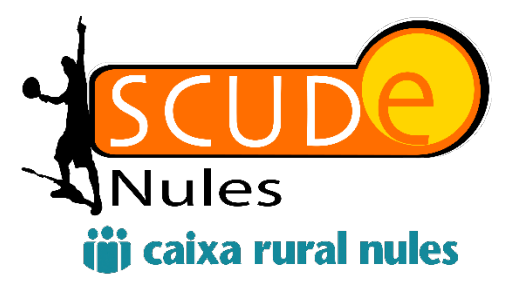

#### **¿CÓMO RESERVAR UNA PISTA? (NO SOCIOS)**

**(OPCIÓN 1) – RESERVA ON-LINE (PAGO CON TARJETA)**

## **PASOS:**

- **1.-** ENTRAR EN LA WEB: scude.pistacentral.es/reservas
- **2.-** Seleccionar la Modalidad (TENIS / PÁDEL / FRONTENIS) y la Fecha.
- **3.-** Seleccionar la Hora de Inicio deseada.
- **4.-** Crear Cuenta e Iniciar Sesión

**5.-** Si has creado la cuenta, deberás confirmar en el enlace recibido en el correo. Si no, salta este paso.

**6.-** Dentro del horario seleccionado, deberá seleccionar el jugador "NO SOCIO" como jugador 2, 3  $y$ /0 4.

**7.-** La forma de Pago, deberá elegir "TARJETA" y seguir los pasos indicados.

**Incidencias:**

**[administracion@scude.es](mailto:administracion@scude.es)**

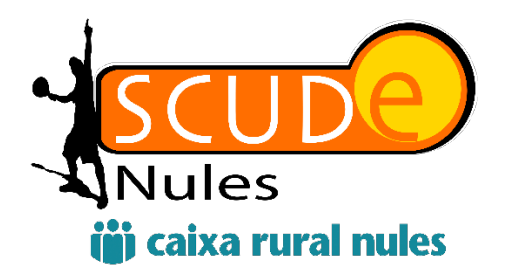

# **¿CÓMO RESERVAR UNA PISTA? (NO SOCIOS)**

### **(OPCIÓN 2) -RESERVA POR TELÉFONO (PAGO EN EFECTIVO)**

**PASOS:**

- 1.- Contactar con el 616.206.023 (Mediante Llamada o Whatsapp)
- 2.- Confirmar la Reserva\*
- 3.- Realizar el pago mediante el sobre en EFECTIVO (Puerta central debajo del bar).

\*El Coste del Servicio de Reserva por Teléfono es de 2,00€.

**NOTA- Para realizar la reserva mediante el CONVENIO con el Ayuntamiento de Nules, deberán hacerlo por este método.**

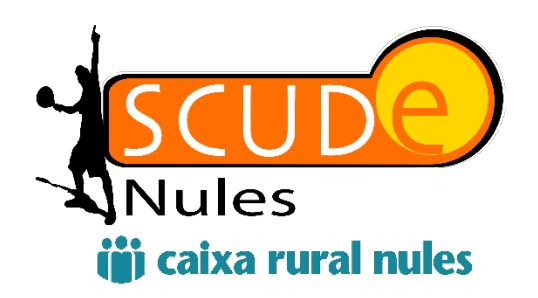

#### **CONVENIO CON EL AYUNTAMIENTO DE NULES**

Para acceder a este servicio y previo a la reserva, es necesario acreditar en el teléfono de reservas (616.206.023) estar empadronado en Nules. entregando una fotocopia del DNI o un certificado de empadronamiento será suficiente y tendrá una validez de seis meses.

Para beneficiarse de este convenio, se tendrá que realizar la RESERVA POR TELÉFONO y realizar el pago de la reserva en Efectivo.

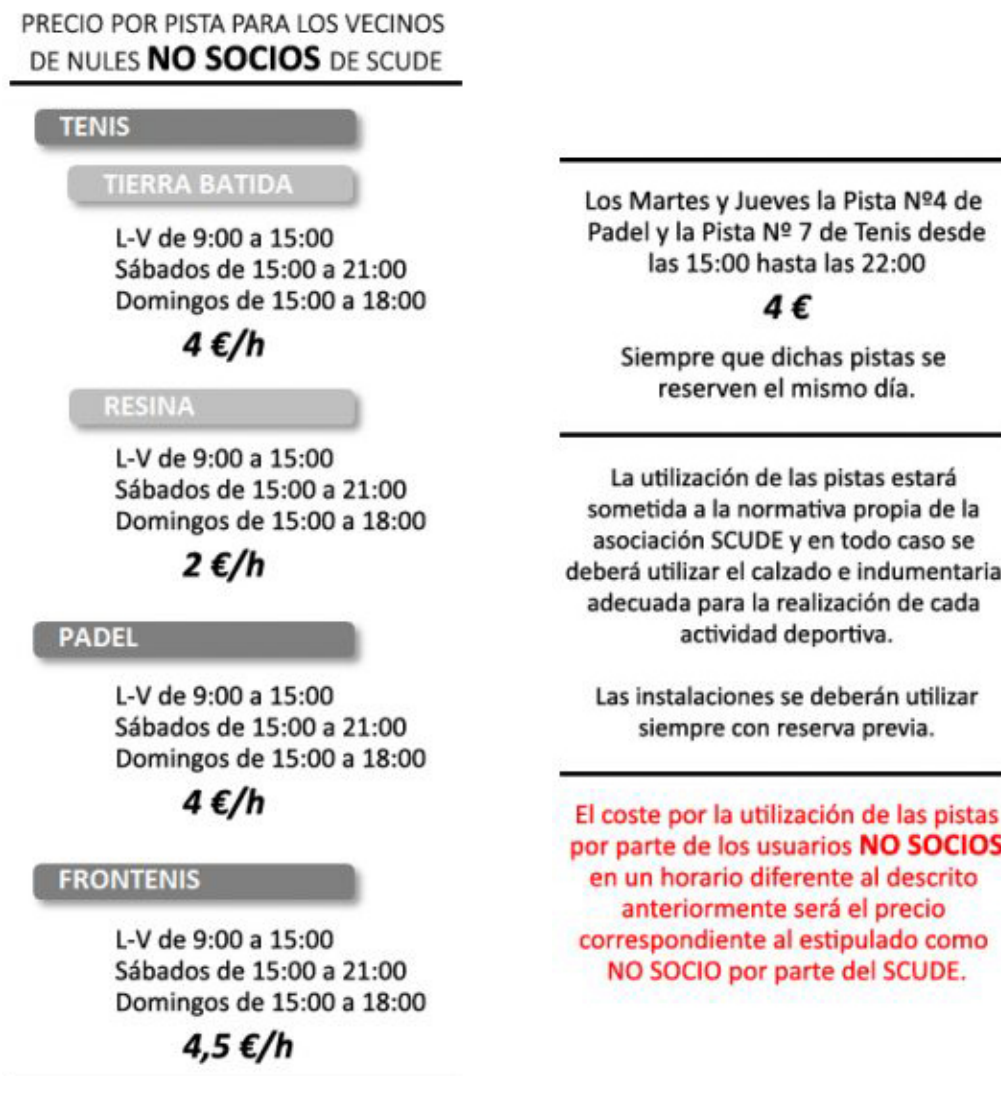